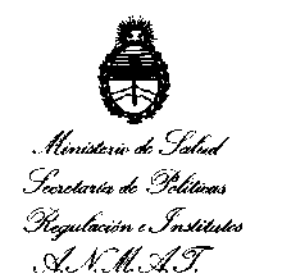

**DlSP08101ÓN NI 5 1 8** *r11* 

BUENOS AIRES, 3 O **AGO 2012** 

VISTO el expediente N° 1-0047-670-12-0 del Registro de esta Administración Nacional de Medicamentos, Alimentos Y Tecnología Médica (ANMAT)¡ y

### CONSIDERANDO:

Que por las presentes actuaciones TECNOIMAGEN S.A. solicita se autorice la inscripción en el Registro Productores y Productos de Tecnología Médica (RPPTM) de esta Administración Nacional, de un nuevo producto médico.

Que las actividades de elaboración y comercialización de productos médicos se encuentran contempladas por la Ley 16463, el Decreto 9763/64, y MERCOSUR/GMC/RES. Nº 40/00, incorporada al ordenamiento jurídico nacional por Disposición ANMAT N° 2318/02 (TO 2004), y normas complementarias.

Que consta la evaluación técnica producida por el Departamento de **S**<br>S **Registro**.

Que consta la evaluación técnica producida por la Dirección de Tecnología Médica, en la que informa que el producto estudiado reúne los requisitos técnicos que contempla la norma legal vigente, y que los establecimientos declarados demuestran aptitud para la elaboración y el control de calidad del producto cuya inscripción en el Registro se solicita.

Que los datos identificatorios característicos a ser transcriptos en los proyectos de la Disposición Autorizante y del certificado correspondiente, han sido convalidados por las áreas técnicas precedentemente citadas.

Que se han dado cumplimiento a los requisitos legales y formales que contempla la ormativa vigente en la materia.

Que corresponde autorizar la inscripción en el RPPTM del producto médico objeto de la solicitud.

Que se actúa en virtud de las facultades conferidas por los Artículos 8º, inciso II) y 10º, inciso I) del Decretos Nº 1490/92 y por el Decreto Nº 425/10.

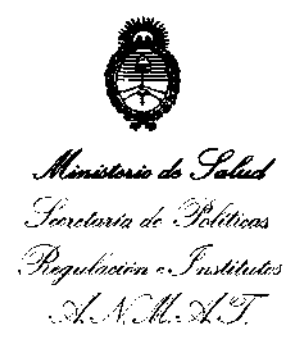

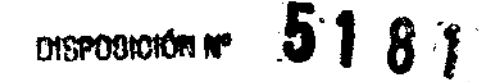

Por ello;

## EL INTERVENTOR DE LA ADMINISTRACIÓN NACIONAL DE

### MEDICAMENTOS, ALIMENTOS Y TECNOLOGÍA MÉDICA

### DISPONE:

ARTICULO 1º- Autorízase la inscripción en el Registro Nacional de Productores y Productos de Tecnología Médica (RPPTM) de la Administración Nacional de Medicamentos, Alimentos y Tecnología Médica del producto médico de marca CUTERA, nombre descriptivo SISTEMA LASER DE ND:YAG y nombre técnico LÁSERES, DE ND:YAG/ND:YAG DOBLADORES DE FRECUENCIA, PARA CIRUGÍA, de acuerdo a lo solicitado por TECNOIMAGEN S.A., con los Datos Identificatorios Característicos que figuran como Anexo I de la presente Disposición y que forma parte integrante de la misma.

ARTICULO 2º - Autorízanse los textos de los proyectos de rótulo/s y de instrucciones de uso que obran a fojas  $8$  a  $10$  y  $12$  a  $27$  respectivamente, figurando como Anexo II de la presente Disposición y que forma parte integrante de la misma.

ARTICULO 3º - Extiéndase, sobre la base de lo dispuesto en los Artículos precedentes, el Certificado de Inscripción en el RPPTM, figurando como Anexo III de la presente Disposición y que forma parte integrante de la misma

ARTICULO 4º - En los rótulos e instrucciones de uso autorizados deberá figurar la leyenda: Autorizado por la ANMAT PM-1075-58, con exclusión de toda otra leyenda no contemplada en la normativa vigente.

ARTICULO 5º- La vigencia del Certificado mencionado en el Artículo 3º será por cinco (5) años, a partir de la fecha impresa en el mismo.

ARTICULO 6º - Regístrese. Inscribase en el Registro Nacional de Productores y Productos de Tecnología Médica al nuevo producto. Por Mesa de Entradas notifíquese al interesado, haciéndole entrega de copia autenticada de la presente Disposición, conjuntamente con sus Anexos I, II y III. Gírese al Departamento de

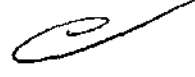

 $\mathcal{L}_1$ 

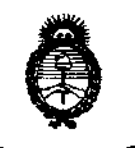

"2012 - Año de Homenaje al doctor D. MANVEL BELGRANO"

 $\mathcal{L}^{\text{max}}(\mathcal{L}^{\text{max}})$  , where  $\mathcal{L}^{\text{max}}$ 

 $\mathbf{I}$ 

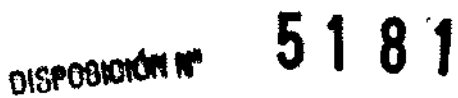

Ministerio de Salud Secretoria de Políticas Regulación e Institutos ANMAT

> Registro a los fines de confeccionar el legajo correspondiente. Cumplido, archívese.

Expediente Nº 1-0047-670-12-0

Dr. OTTO A. ORSINGHER **SUB-INTERVENTOR**  $\triangle N.M.A.T.$ 

DISPOSICIÓN Nº

 $5181$ 

and the control

Ministerie de Salud Seoretaria de Políticas Pregulación e Institutos .A. V. M. AT

### ANEXO I

IDENTIFICATORIOS CARACTERÍSTICOS del PRODUCTO MÉDICO **DATOS** inscripto en el RPPTM mediante DISPOSICIÓN ANMAT Nº ...... $\mathbf{5}$ .. $\mathbf{1}$ ... $\mathbf{8}$ .. $\mathbf{4}$ ......

Nombre descriptivo: SISTEMA LASER DE ND:YAG.

Código de identificación y nombre técnico UMDNS: 17-775 LÁSERES, DE ND:YAG/ND:YAG DOBLADORES DE FRECUENCIA, PARA CIRUGÍA.

Marca: CUTERA.

Clase de Riesgo: Clase III.

Indicación autorizada: Previsto para ser utilizado en aplicaciones de medicina estética y quirúrgica que requieren fototermólisis selectiva de cromóforos

Modelo/s: Laser Xeo y Piezas de mano: ProWave 770, Titan S, Titan V, LimeLight, AcuTip 500, Pearl, Pearl Fraccionado y 1064nm Nd:YAG.

Condición de expendio: VENTA EXCLUSIVA A PROFESIONALES E INSTITUCIONES SANITARIAS.

Nombre del fabricante: CUTERA, INC..

Lugar de elaboración: 3240 BAYSHORE BOULEVARD BRISBANE, CA 94005, **ESTADOS UNIDOS.** 

Expediente Nº 1-0047-670-12-0 DISPOSICIÓN Nº

**INTERVENTOR** A.N.M.A.T.

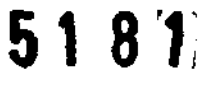

"2012 - Año de Homenaje al doctor D. MANVEL OELGRANO"

 $\Delta\phi=0.1$ 

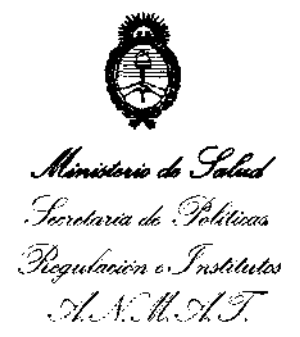

### ANEXO II

TEXTO DEL/LOS RÓTULO/S e INSTRUCCIONES DE USO AUTORIZADO/S del PRODUCTO MÉDICO inscripto en el RPPTM mediante DISPOSICIÓN ANMAT Nº

. . . . . <del>.</del> . . . . . . . . <u>.</u> . حتتة

Dr. OTTO A. ORSINGHFR **SUB-INTERVENTOR**  $A.N.M.A.T.$ 

 $5181$ 

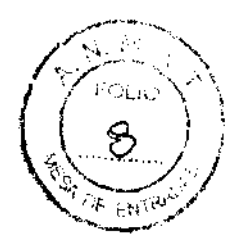

### PROYECTO DE ROTULO Anexo III.B - Disposición ANMAT Nº 2318/02 (T.O. 2004)

### **IMPORTADOR: TECNOIMAGEN S.A**

Galicia 1627- CP (1416), Ciudad Autónoma de Buenos Aires, Argentina

### **FABRICANTE: CUTERA, Inc.**

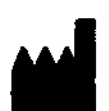

3240 Bayshore Boulevard Brisbane, CA 94005 **Estados Unidos** 

# **CUTERA LASER XEO**

**REF: XXXXXXXX SN: Xyyyyy** mill Mmmmm Yyyy

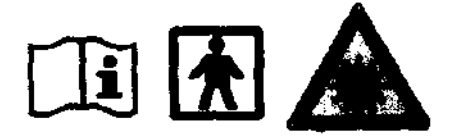

٦١

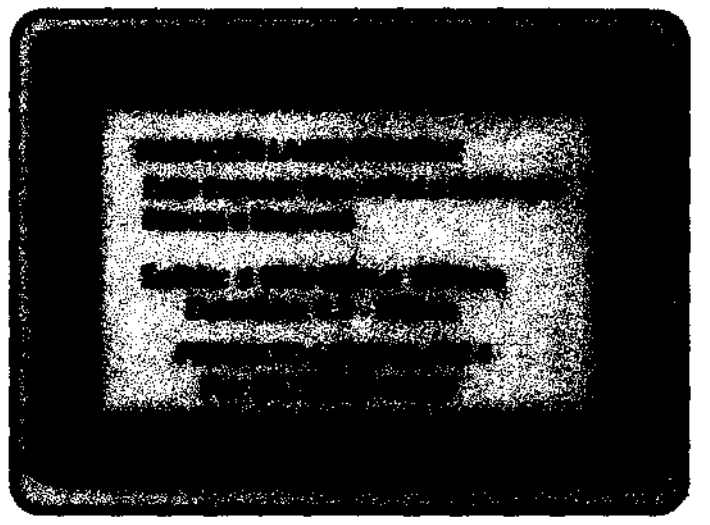

PELIGRO: Radiación Lasor invisible **EVITE EXPONER QJOS O PIEL** A RADIACIÓN DIRECTA O DISPERSA

**DI SPOSITIVO DE LUZ INTENSA PULSADA VISIBLE CERCANO AL INFREROJO** 

(Según corresponda)

DIRECTOR TECNICO: Ing. Fernando Cadirola. M.N. 5692

### AUTORIZADO POR LA A.N.M.A.T. PM-1075-58

"Venta exclusiva a profesionales e instituciones sanitarias"

**TECNOLAGEN** Bioing, Cadhela Fernando Director Técnico M.N. 5692

- 5 1 1 8 *rli* 

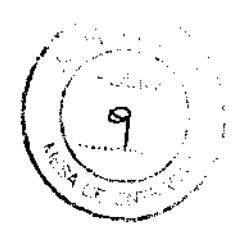

### PROYECTO DE ROTULO Anexo III.B - Disposición ANMAT N" 2318/02 (T.O. 2004)

### IMPORTADOR: TECNOIMAGEN S.A

Galicia 1627- CP (1416), Ciudad Autónoma de Buenos Aires, **Argentina** 

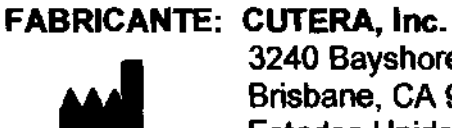

3240 Bayshore Boulevard Brisbane, CA 94005 Estados Unidos

## **CUTERA Pieza de mano PROWAVE 770 I TITAN SI TITAN V I LIMELIGHT I ACUTIP 500**

(Según corresponda)

SN: Xyyyyy

DIRECTOR TECNICO: Ing. Fernando Cadirola. M.N. 5692

AUTORIZADO POR LA A.N.M.A.T. PM-1075-S8

"Venta exclusiva a profesionales e instituciones sanitarias"

TECNOI Bioing. Director M.N. BAGE

 $5180$ 

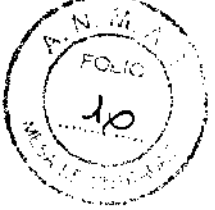

### PROYECTO DE ROTULO Anexo III.B - Disposición ANMAT Nº 2318/02 (T.O. 2004)

### **IMPORTADOR: TECNOIMAGEN S.A**

Galicia 1627- CP (1416), Ciudad Autónoma de Buenos Aires, Argentina

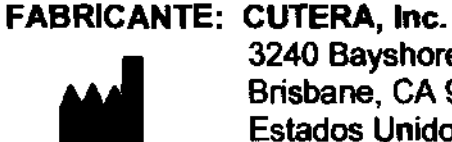

3240 Bayshore Boulevard Brisbane, CA 94005 **Estados Unidos** 

## **CUTERA** Pieza de mano

## PEARL / PEARL FRACTIONAL

(Según corresponda)

**SN: Xyyyyy** 

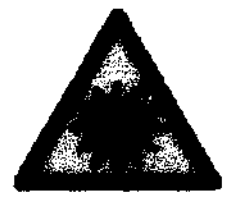

an ji A

 $\frac{1}{2\sqrt{2}}$  and  $\frac{1}{2}$ 

DIRECTOR TECNICO: Ing. Femando Cadirola. M.N. 5692

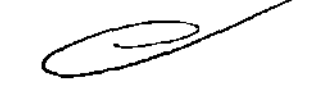

AUTORIZADO POR LA A.N.M.A.T. PM-1075-58

"Venta exclusiva a profesionales e instituciones sanitarias"

TECNOIMAGEN S.A. Bioing. Cadiro a Fernando Director Técnico M.N. 6692

## $518m$

### PROYECTO DE INSTRUCCIONES DE USO Anexo III.B - Disposición ANMAT N° 2318102 (T.O. 2004)

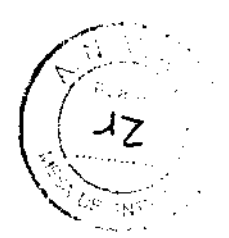

### IMPORTADOR: TECNOIMAGEN S.A

Galicia 1627- CP (1416), Ciudad Autónoma de Buenos Aires, **Argentina** 

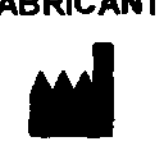

FABRICANTE: CUTERA, Inc. 3240 Bayshore Boulevard Brisbane, CA 94005 Estados Unidos

# **CUTERA LASER XEO**

DIRECTOR TECNICO: Ing. Fernando Cadlrola. M.N. 5692

### AUTORIZADO POR LA A.N.M.A.T. PM-1075-58

"Venta exclusiva a profesionales e instituciones sanitarias·

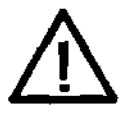

ADVERTENCIA

Cualquier dispositivo emisor de luz laser o pulsatoria puede generar una luz muy concentrada que puede causar lesiones si se usa indebidamente. Para proteger a los pacientes y al penonal de opeación. se debe 1eer deteoidamente y comprender todo el manual del operador del sistema, incluidas las secciones de Seguridad y *Regulaciones.* antes de la operación.

### Seguridad *y* regulaciones

Los sistemas de la serie Xeo de Cutera, cuando son bien utilizados por el personal capacitado, son instrumentos seguros y efectivos para los tratamientos clfnicos indicados. Tenga en cuenta que para que se lleve a cabo una operación segura es necesario entender completámente el sistema y las características de seguridad según se describen en este manual del pperador. Los usuarios deben tomar precauciones para impedir la exposición de los ojos y la piel a la energía de la luz de láser Nd:YAG, y de los diferentes piezas de mano,

TECNOIM GEN SA.<br>Bioing, Cadilella Pernando Director Técnico M.N. 5692

ነኢ tanto directa como reflejada de forma difusa, excepto en aplicaciones terapéuticas Se⊹ deben tomar precauciones adicionales para impedir lesiones debidas a incerdios, electricidad y explosiones.

Cutera no hace ninguna recomendación en lo que se refiere a la práctica de la medicina. Los parámetros de tratamiento deben basarse en la formación clínica y en la observación clínica de la acción recíproca entre los tejidos la luz láser o luz pulsatoria, y los limites clínicos apropiados.

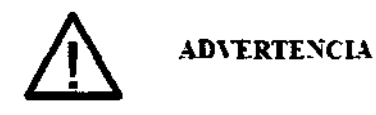

La haz laser producida por estos sistemas es una luz infrarroja invisible (1064 nm) que puede causar daños permanentes en los ojos. La luz pulsatoria producida por estos sistemas contiene luz visible e invisible que también puede causar dados perma nentes en los ojos. No mire nanca directamente a la pieza de mano incluso si fleva puestos protectores oculares. No mire minca directamente al rayo láser o a la luz pulsatoria o a la dispersada por superfícies metálicas u otras superficies reflectoras. Tanto la luz láser como la luz pulsatoria directa y reflejada puede contener energía suficiente para causar daños permanentes en los ojos.

Todo el personal que opera el sistema CoolGlide Xeo, Xeo SA o Genesis Plus o en las proximidades del sistema, incluido el paciente, personal de la plantilla y observadores, debe llevar protectores oculares con suficiente protección (densidad óptica o factor de filtración especificado o mayor en Especificaciones del sistema) para la gama de longitudes de onda de cada pieza de mano. Los dispositivos oculares deben tener protectores a ambos lados para proteger los ojos contra la exposición lateral.

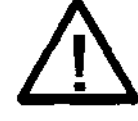

Seguridad para los ojos

Láser Nd:YAG

Distancia de peligro ocular nominal Densidad optica minima para protectores oculares Exposición permisible máxima

81 m a 1064 nm

≥6.1 a 1064 nm  $2.69*10<sup>-4</sup>$  W/cm<sup>2</sup> a 1064 nm

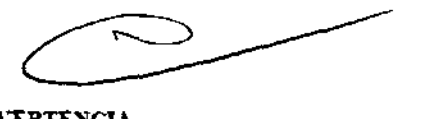

°⊙. <sub>⊙</sub>

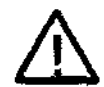

**ADVERTENCIA** 

No utilice manca protectores oculares de prescripción que no sean para rayos láser, ya que se pueden producir daños graves.

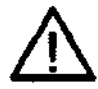

TE

1 1C.

**ADVERTENCIA** 

No mire directamente a minguna lente óptica, fibras ópticas, pieza de mano o apertura del sistema láser mientras el sistema esté activado. Se pueden producir daños graves en los ojos. Apague el sistema antes de inspeccionar cualquier sistema de suministro o componente láser.

β. 0.

فان ال

C,

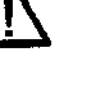

**ADVERTENCIA** 

Tenga cuidado al realizar los procedimientos afrededor de los ojos. Se pueden producir dados graves e inteversibles debidos a la exposición directa o indirecta a los rayos de tratamiento.

**ADVERTENCIA** 

No use este sistema en presencia de productos inflamables o explosivos como anestésicos, alcohol, soluciones de preparación quirúrgica y sustancias diferentes. Se podría producir una explosión o incendio.

LECNOIN AGENS.A. Bioing, Cadirola Fernando Director Técnico M.N. ERRP.

### ADVERTENCIA

No deje que nadie se acerque al láser mientras se esté utilizando, sin llevar puestos protectores oculares apropiados.

### Peligro eléctrico

• En el interior del sistema hay voltajes elevados. No quite la carcasa exterior.

• El servicio del sistema debe ser efectuado solamente por un representante de servicio autorizado de Cutera.

• No trate de efectuar tareas de mantenimiento distintas de las descritas en este manual.

• El mantenimiento debe efectuarse solamente con el sistema apagado y desconectado de la fuente de alimentación.

• El sistema está conectado a tierra mediante el conductor de puesta a tierra del cordón de alimentación. La conexión a tierra es esencial para una operación segura.

### Peligro de incendio

• No use nunca el sistema en un ambiente inflamable, o cerca de sustancias inflamables tales como alcohol o acetona.<br>A ADVERTENCIA

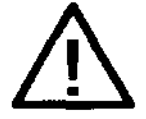

No use el sistema en presencia de oxúgeno, compuestos de anestesia inflamables u otros materiales inflamables. La absorción de energía láser por un material elevará la temperatura y puede causar un incendio o lesiones graves al personal y daños materiales.

### Componentes del sistema Laser Xeo

Xeo constará de diferentes componentes dependiendo de la configuración I modelo comprado. Los nuevos sistemas CoolGlide Xeo, Xeo SA y el Genesis Plus permiten al personal de las cllnicas una selección más amplia de piezas de mano de tratamiento.

La serie Xeo de sistemas de Cutera, junto con las diferentes piezas de mano son instrumentos médicos de precisión. Se han sometido a pruebas extensivas y al manipularse de forma adecuada constituyen instrumentos clínicos útiles y fiables.

El Sistema Xeo viene cableado con la pieza de mano 1064nm Nd:YAG. Todas las demás piezas de mano, son los accesorios desmontables que se pueden conectar a la Xeo y que no funcionan si no están conectadas al sistema.

- PROWAVE 770
- LimeLight
- AcuTip 500
- Titan S
- **Titan V**
- Peart
- Pearl Fractional.

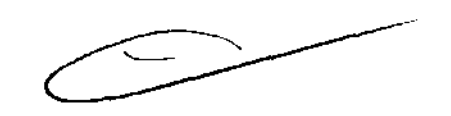

M  $F(y)$ 

Los sistemas CoolGlide Xeo y Genesis Plus constan de una consola láser, una pieza de mano láser conectada permanentemente, al menos una pieza de mano de luz pulsatoria desconectable por el usuario, un tablero de control de pantalla táctil, un interruptor de pie y un soporte para dos piezas de mano. También se incluyen otros componentes necesarios para la poeración, tales como un enchufe externo de endavamiento de la puerta y todos los cables/eléctricos.

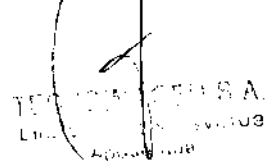

**DNOIMAGEN S.A.** Bioing. Cadilola Ferrando Director Tecnico M.N. 5692

'?- $\frac{N}{N}$  $\mathcal{L}$  and  $\mathcal{L}$   $\mathcal{L}$ J¿sJ <sup>J</sup>" *i,\.* ........... . *<sup>t</sup>*  $\sim$   $\sim$   $\sim$ '" *c}p* F" r?f\) //

La consola del sistema Xeo SA es similar a la consola CoolGlide Xeo y Genesis Plus en aspecto con la excepción de la pieza de mano láser y el soporte para dos piezas de mano. Este sistema no dispondrá de una pieza de mano láser y usará un soporte para una sola pieza de mano. El Xeo SA incluirá al menos una pieza de mano desconectable por el usuario (dependiendo del tipo comprado).

### Consola del sistema

La consola del sistema contiene el tablero de control de la pantalla táctil, el interruptor de llave de encendido principal, el interruptor de desconexión de emergencia, componentes electrónicos de control, el cable umbilical láser de 1064 nm con pieza de mano, la fuente de láser con sus componentes ópticos asociados y la fuente de alimentación. La consola del sistema es la unidad central a la que se conectan también todas las demás piezas de mano. Todas las piezas de mano están conectadas a la consola por medio de cables umbilicales, que permite descargar el láser de Nd:YAG de 1064 nm y la luz pulsada al lugar de tratamiento para el tamaño apropiado del punto luminoso. El tablero de control de la pantalla táctil permite seleccionar los ajustes de tratamiento.

### Interruptor de pie

El interruptor de pie activa los rayos de tratamiento láser o de luz pulsada.

### Enchufe de enclavamiento remoto

El enchufe de enclavamiento remoto es un dispositivo de seguridad que corta la corriente del sistema. Cuando se conecta el enchufe de enclavamiento remoto a un interruptor de puerta externo, se convierte en un enclavamiento de puerta externa remoto y, si se abre la puerta de la sala de tratamiento o se quita el enchufe de enclavamiento remoto, el sistema se apagará por sí solo.

### Sistemas de descarga de las piezas de mano

Se dispone de varios sistemas de descarga de luz para usar con los modelos de pieza de mano antes mencionados.

### Inspeccione los componentes del sistema Xeo

Antes de conectar los componentes del sistema, inspeccione los componentes, cables y conexiones eléctricas individuales para ver si hay suciedad, residuos o daños. Compruebe todos los cables eléctricos para asegurarse de que no estén deshilachados o divididos. Inspeccione las piezas de mano, según las instrucciones de la sección de Mantenimiento del manual del operador.

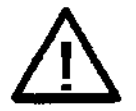

### **ADVERTENCIA**

Apague siempre el sistema antes de inspeccionar las piezas de mano. No mire nunca directamente a la pieza de mano incluso si lleva puestos protectores oculares. No mire nunca directamente al rayo laser o a la luz dispersada por superficies metálicas u otras superficies reflectoras. Tanto el rayo láser Nd:YAG de 1064 nm como la luz pulsatoria suministrada por las piezas de mano pueden causar daños permanentes en los ojos.

### **NOTA**

No toque la ventana en la pieza de mano Nd:YAG de 1064 nm; los aceites de los dedos pueden dañar el recubrimiento.

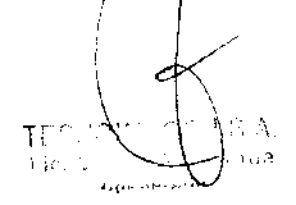

'NOIMACEN S.A. Dioing. Cadirola Fernando Director Tecnico M.N. 5692

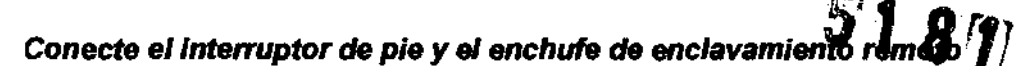

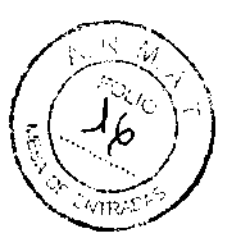

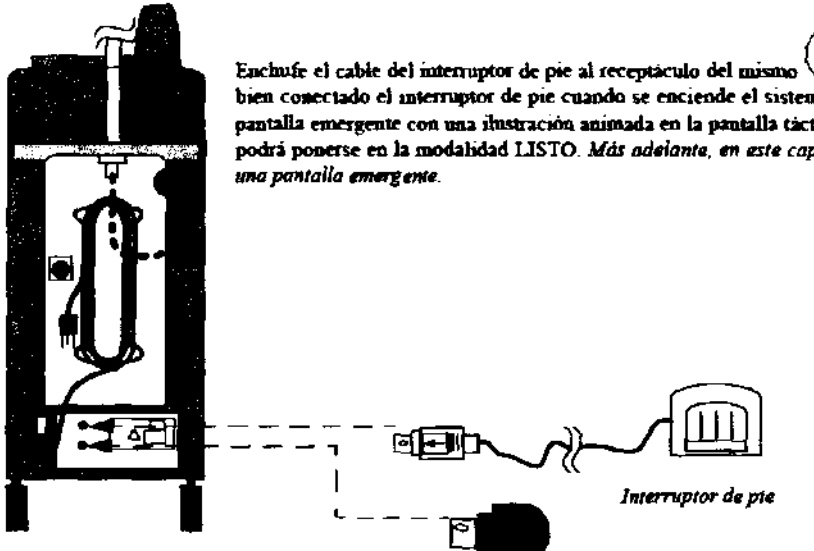

Enchufe el cabie del interruptor de pie al receptáculo del mismo  $\sqrt{\phantom{a}}$ . Si no está bien conectado el interruptor de pie cuando se enciende el sistema. aparecerá una pantalla emergente con una ilustración animada en la pantalla táctil y el sistema no<br>podrá ponerse en la modalidad LISTO. *Más adelante, en este capitulo, se muestro rma pantalla* ~mtle.

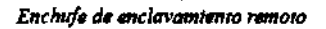

No obstante, el enchufe de enclavamiento remoto debe insertarse en el receptáculo de enclavamiento tanto si se usa como interruptor de puerta externo como si no. El sistema permanece apagado hasta que el enchufe se inserte en el receptáculo y se vuelva a poner en marcha el sistema.

### Conecte la pieza de mano

Antes de conectar la pieza de mano al sistema, asegúrese de que el conjunto de soporte de las piezas de mano esté instalado en su mecanismo de montaje, que forma parte del asa, y está bloqueado en poSición. Inserte después el enchufe de detección del soporte de las piezas de mano en el receptáculo correspondiente en la esquina superior derecha de la tapa del panel trasero.

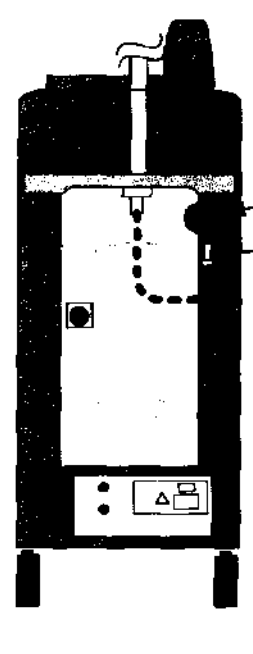

aptàculo de detección del soporte

Encirafe de detección del soporte de las piezas de mano

### NOTA

Asegúrese de que el iack del enchufe de detección se quede trabado en el receptáculo.

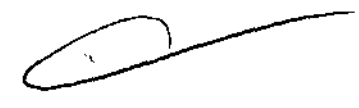

### NOTA

Al quitar la pieza de mano, es importante apagar el sistema y dejarlo en reposo durante aproximadamente 30 segundos antes de quitar la pieza de mano, ya que de lo contrario se puede dañar el sistema. Al quitar la pieza de mano, asegúrese de pulsar los botones antes de quitarla.

### Conecte el cable de alimentación principal

1. Asegúrese de que el disyuntor de alimentación principal del sistema esté en la posición de o (abajo) y que el interruptor de llave del sistema esté en la posición O (apagado).

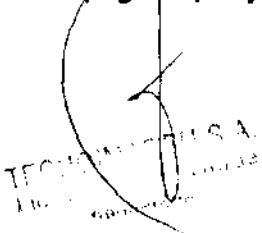

TECNOM GEN S.A. Bioing. Cadirola Formatido<br>
Director Técnico<br>
Director Técnico Director Técnico  $M,N.5692$ 

 $5'18'$ 

cable de alimentación en el receptáculo de CA correspondiente del sistema e inserte el enchufe de CA en el receptáculo de la pared

3. Inserte el enchufe del cordón de alimentación principal en el receptáculo apropiado de la pared y ponga el interruptor eléctrico en la posición de encendido. Asegúrese de que el disyuntor del circuito principal de alimentación esté en la posición

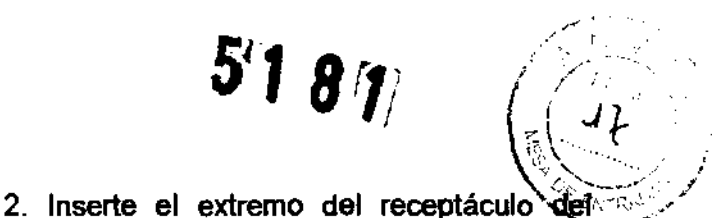

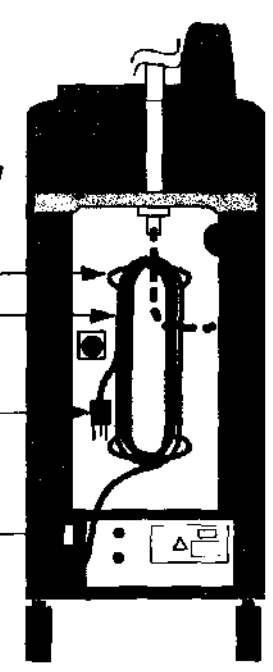

Disymmer del circuito principal de **"ltantr.dM** *r nKhft* « .... , .... Jíw~

### **Encienda el sistema**

Inserte la llave en el interruptor de llave, gire a la posición \\{\in (PUESTA EN MARCHA) y manténgala en esa posición durante un segundo completo. Suéltela a continuación. Después de soltar, la llave vuelve automáticamente a la posición | (encendida).

de CA.

de encendido.

Aparece la pantalla inicial (nombre de Cutera) y el sistema empieza una rutina de autocomprobación. Después de unos 10-15 segundos, el sistema emite un tono audible, desaparece un mensaje de autocomprobación y la pantalla táctil muestra una pantalla de selección. La pantalla de selección indicará qué tipo de modelo es la consola y mostrará una imagen de las piezas de mano conectadas al sistema. Además, el usuario también puede acceder a la pantalla de Información y Ajuste al pulsar el icono "i" de la esquina superior izquierda de la pantalla.

El usuario debe seleccionar una de las piezas de mano mostradas. Al seleccionar una pieza de mano se produce una visualización en la pantalla de control apropiada de la pieza de mano seleccionada. En ese momento el sistema está en la modalidad de RESERVA. Una vez que el usuario seleccione una de las piezas de mano mostradas en la pantalla táctil, se emite un tono audible y se permite al usuario seleccionar la modalidad LISTO.

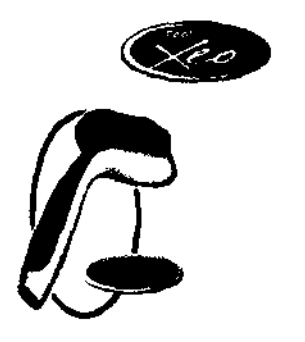

La pantalla de control de selección de la pieza de mano se mostrará en forma de un icono "continuo·. Si se quita del soporte una de las piezas de mano, la segunda pieza de mano apoyada en el soporte se mostrará como no seleccionable convirtiéndose en un icono con un sombreado más ligero. Para seleccionar la segunda pieza de mano, la primera pieza de mano debe volver a colocarse en el soporte y la segunda pieza de mano debe seleccionarse en la pantalla de control de las piezas de mano. eléctrica, algunos circuitos de mandiales de mandiales de mandiales de mandiales de mandiales de mandiales de mandiales de mandiales de mandiales de mandiales de mandiales de mandiales de mandiales de mandiales de mandiale

### **NOTA**

Cuando se conecta el cable de alimentación principal a la fuente internos permanecerán activados. Para desactivar todos los circuitos internos, desconecte el disyuntor de alimentación principal y desconecte el servicio eléctrico.

### **Desactiva i6**  *de* **emergencia**

En una emergencia, pulse el botón de desactivación de emergencia rojo para apagar inmediatamente e/ sistema.

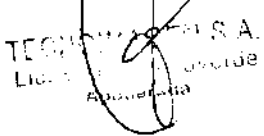

TECNOIMAGEN S.A. Bioing. Cad tola Eernando Director Técnico M.N.5692

### **PRECAUCIÓN**

Desconecte siempre el sistema según se describe arriba al mover el sistema a cualquier otra distancia fuera de la sala. Las piezas de mano pueden salirse del soporte cuando el sistema se desplace por umbrales de puertas o superficies irregulares. Las piezas de mano se dañarán si se dejan caer.

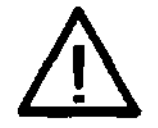

### **ADVERTENCIA**

Se debe drenar el agua del sistema si éste se guarda a temperaturas por debajo del punto de congelación. La congelación puede dañar componentes críticos o delicados.

### **PRECAUCIÓN**

No use minca piezas de mano o cordones umbilicales para mover el sistema. Si se mueve el sistema usando las piezas de mano o los cabies umbilicales se pueden dañar las piezas de mano y los cables umbilicales de forma irreparable.

### Aplicaciones y capacidades del Xeo

La plataforma del Xeo comprende una amplia gama de tratamientos dermatológicos. Se pueden usar combinaciones de parámetros de fluencia de impulsos láser, tamaño del punto luminoso, duración de los impulsos y frecuencia de repetición para tratar condiciones vasculares y vasos pequeños y más grandes, realizar terapia de la piel no ablativa y depilar. Además, las piezas de mano desconectables por el usuario disponibles con el Xeo pueden usarse para tratar lesiones pigmentadas. Su sistema Xeo está configurado para tratar todas estas indicaciones, o parte de ellas. Dependiendo de su configuración particular, tal vez no se disponga de algunos parámetros láser, como ciertos tamaños de puntos juminosos o fluencias, Los tipos de piezas de mano desconectables por el usuario que funcionarán con su Xeo también son determinadas por su configuración. Para determinar su configuración, examine la etiqueta externa ubicada en el panel trasero de la consola inferior. La etiqueta tendrá un número de serie del sistema, seguido por una serie de designadores. Use la tabla para determinar las aplicaciones en que se puede usar su sistema Xeo.

### **Tonos audibles**

Los sistemas CoolGlide Xeo, Xeo SA y Genesis Plus emitirán un solo tono audible con cada selección de la pantalla de control o cuando se produzca un error. Además, se generan tonos de emisiones láser audibles, durante las exposiciones de tratamiento.

### **NOTA**

El volumen indicador de emisiones láser audibles no puede reducirse a un punto en que no haya un tono de salida audible.

### Estado del sistema: Modalidad Listo y de Reserva

Los botones LISTO y RESERVA del control de la pantalla táctil controlan el láser o una de las piezas de mano desconectables por el usuario. La pantalla muestra la modalidad seleccionada.

### (En la modalidad Nd:YAG de 1064 nm)

En la modalidad de RESERVA, se desactiva el interruptor de pie y se cierra el obturador de seguridad; no se dispone de rayo de tratamiento o referencia. Al ponerse en marcha el sistema, y después de la autocomprobación, el sistema pasa automáticamente a la

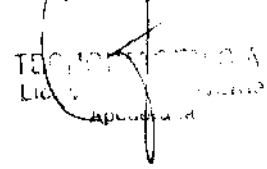

TECNOIM GEN S.A. Director Técnico M.N. 5692

modalidad de RESERVA mostrando la pantalla de selección de la pieza de mano. Una vezque se haya seleccionado la pieza de mano Nd:YAG de 1064 nm, se mostrará la pantallà de control Nd:YAG de 1064 nm en la modalidad de RESERVA. Cuando se seleccione la modalidad LISTO, se activa el interruptor de pie, se abre el obturador de seguridad y se puede disponer de los rayos de tratamiento y referencia. Al pisar el interruptor de pie se descarga el impulso de energía de tratamiento de la pieza de mano Nd:YAG de 1064 nm. En la modalidad LISTO, el botón LISTO, los J/cm2, los milisegundos y los hertzios se resaltan en verde en la pantalla táctil. El sistema emitirá un tono audible para indicar emisiones, y también se iluminará un indicador amarillo junto al botón LISTO cuando haya una emisión láser. El rayo de referencia es visible en la modalidad LISTO sólo al usar la pieza de mano Nd:YAG de 1064 nm.

Si el sistema no se usa durante más de tres minutos, pasará automáticamente a la modalidad de RESERVA.

### (En la modalidad Pieza de Mano Desmontable)

En la modalidad de RESERVA, el interruptor de pie está desactivado y no se dispone de rayo de tratamiento. Al ponerse en marcha el sistema, y después de su autocomprobación, el sistema pasa automáticamente a la modalidad de RESERVA mostrando la pantalla de selección de la pieza de mano. En la modalidad LISTO, se activa el interruptor de pie y, al pisarlo, la pieza de mano produce una luz (diferente según cada pieza de mano). En la modalidad LISTO, el botón LISTO, los J/cm2, los impulsos Y los hertzios se resaltan en verde en la pantalla táctil. El sistema también emitirá un tono audible para indicar la emisión con cada impulso.<br>ADVERTENCIA

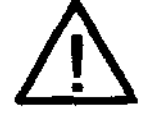

Excepto durante el tratamiento real, el sistema debe estar siempre en la modalidad de RESERVA. Al mantenerse el sistema en la modalidad de RESERVA se impide la exposición por accidente del rayo de tratamiento si se pisa por descuido el interruptor de pie.

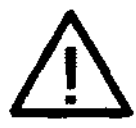

### **ADVERTENCIA**

Verifique que todas las personas presentes en la sala de tratamiento lleven los oculares de seguridad apropiados para el rayo de tratamiento antes de poner el sistema en la modalidad USTO.

 $\sim$   $\sim$ 

I

r~r~ ~ ... ~ 't.1 j'" <sup>&</sup>lt;<sup>~</sup>Q' *t* ¡

### Pantalla emergente

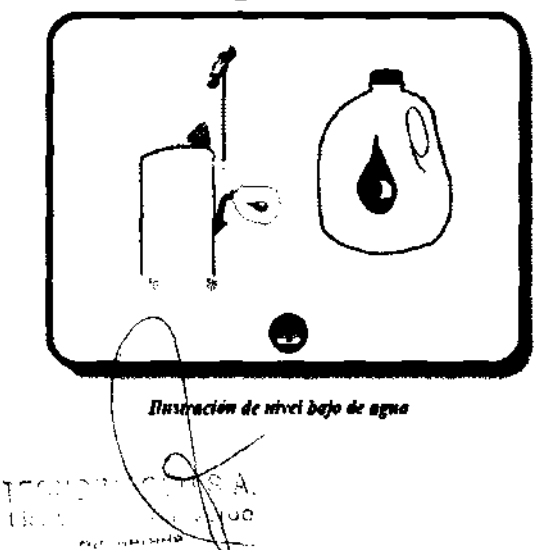

Cuando el sistema detecte una anomalía durante la autocomprobacián o mientras esté en la modalidad LISTO, aparecerá una pantalla emergente con los códigos de error correspondientes. Si el error o anomalía se elimina con éxito, la pantalla emergente puede eliminarse pulsando la "X" de la esquina superior derecha. Consulte la sección de Mantenimiento de este manual. Dependiendo de la avería detectada, algunas averías mostrarán una ilustración animada (p.e., interruptor de pie desconectado y nivel de agua bajo).

. ...⊜NOIMAGEN S.A.<br>Bioing. Ca4rola Ferpando Página 8 de 16 Director Léantco **M.N.5699** 

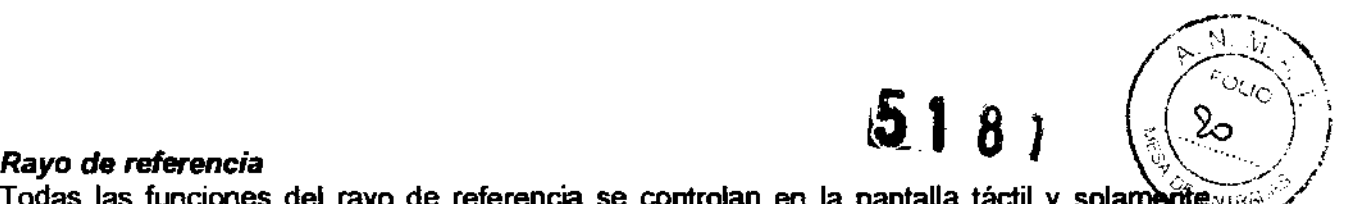

Todas las funciones del rayo de referencia se controlan en la pantalla táctil y solamente vras  $\mathscr{S}$ pueden activarse mientras estén en la modalidad Nd:YAG de 1064 nm. .../

### NOTA

La intensidad y modalidad del rayo de referencia pueden fijarse independientemente según el tamaño del punto luminoso.

### Mantenimiento

Si el sistema no funciona bien, esta guía le ayudará a localizar y corregir cualquier problema. Primero, compruebe lo siguiente:

1. Fuente de alimentación eléctrica ... verifique que el interruptor de desconexión (el disyuntor) esté en la posición de encendido (en la posición ARRIBA)

2. Sistema eléctrico de la consola del sistema ... verifique que el sistema esté encendido y bien conectado a una toma de corriente de servicio eléctrico.

3. Conexión de la pieza de mano ... verifique que la pieza de mano esté bien conectada y asentada en el lado izquierdo del soporte de piezas de mano. Si no está seguro, apague el sistema, desconecte y vuelva a conectar el cable umbilical de la pieza de mano, escuchando para ver si se oyen dos clics.

4. Enclavamiento remoto ... si se usa el enchufe de enclavamiento remoto junto con un interruptor de la puerta, verifique que el enchufe del enclavamiento remoto esté insertado en el receptáculo de enclavamiento remoto. Cierre la puerta de enclavamiento

### El sistema no se enciende. La pantalla táctil no se ilumina.

Causa probable: El sistema no está enchufado.

Recomendación: Ponga el disyuntor principal de alimentación del sistema en la posición de apagado (abajo), introduzca el enchufe eléctrico del sistema en la toma correspondiente, y ponga el disyuntor principal del sistema en la posición de encendido (arriba).

Ponga el interruptor de llave en la posición de PUESTA EN MARCHA.

Causa probable: Se ha cortado la corriente del edificio (servicio eléctrico principal).

Recomendación: Conecte la corriente del edificio o rearme el disyuntor de la sala.

Causa probable: El disyuntor principal de alimentación del sistema está en la posición de apagado (abajo).

Recomendación: Ponga el disyuntor de alimentación principal del sistema en la posición de encendido (arriba).

Causa probable: La toma de corriente es defectuosa.

Recomendación: Use otra toma o pida a un profesional que haga una prueba de la misma y, si resulta apropiado, repárela.

### No está presente *el* rayo de tratamiento de Nd:YAG de 1064 nm, aunque el rayo de referencia funcione debidamente.

Causa probable: Se ha producido una averia interna del sistema láser.

Recomendación: Póngase en contacto con su representante de servicio local de Cutera.

## No están presentes los rayos de tratamiento y referencia Nd:YAG de 1064 nm. Las<br>visualizaciones e indicadores de la pantalla táctil son normales.<br>Causa probable: El sistema está en la modalidad de RESERVA.<br>Recomendación: P visualizaciones e indicadores de la pantalla táctil son normales.  $1064$  nm. Las

Causa probable: El sistema está en la modalidad de RESERVA.

ecomendación: Ponga el sistema en

Causa probable: Se ha producido una averia intema del sistema láser.

Recomendación: Póngase en contacto con su representante de servicio local de Cutera.

### Rayo de referencia inadecuado o inexistente.

Causa probable: El rayo de referencia está fijado en apagado o en un ajuste bajo.

-.' .\r .... *\\t;::.f\.* <sup>1</sup> *rr*'l< , , ..

¡J TECNOIMAGEN S.A. Bioing. Cadirdia Eernando Director Técnico  $M,N; 5692$ 

# $\mathbf{F}$   $\mathbf{f}$   $\mathbf{a}$   $\mathbf{f}$   $\mathbf{f}$   $\mathbf{$

 $\overline{\phantom{a}}$ 

Recomendación: Vaya a la modalidad LISTO y ajuste la intensidad del rayo de referencia en la pantalla de control del Nd:YG de 1064 nm. (Si al ajustar el rayo de referencia no se resuelve el problema, póngase en contacto con su representante de servicio local de Cutera).

### Aparece la pantalla emergente de recomendación "Conecte *el* interruptor de pie" en la pantalla táctil con sus códigos de error correspondientes.

Causa probable: El interruptor de pie no está bien conectado a la consola.

Recomendación: Asegúrese de que el interruptor de pie esté bien conectado a la consola.

### El sistema muestra E224 durante *el* procedimiento en modalidad Nd:YAG de 1064nm.

Causa probable: La punta de enfriamiento de la pieza de mano está por encima de la temperatura prefijada.

Recomendación: No use una capa gruesa de gel, ya que se necesitaría un mayor enfriamiento. Asegúrese de limpiar con un aspirador el intercambiador de calor de la parte inferior del sistema y que no tenga polvo ni residuos. Vea el tema Mantenimiento del usuario.

Asegúrese de que la temperatura ambiente sea menor que 27° C.

### El sistema se apaga durante la operación sin que se visualice la pantalla táctil.

Causa probable: Se ha interrumpido la corriente del edificio (servicio eléctrico principal).

Recomendación: Verifique y conecte la corriente del edificio.

Causa probable: Se ha disparado el disyuntor de alimentación principal del sistema.

Recomendación: Ponga el disyuntor de alimentación principal del sistema en la posición de encendido (arriba).

Causa probable: Se está usando el enclavamiento a distancia y se ha abierto la sala de tratamiento.

Recomendación: Cierre la puerta de la sala de tratamiento y vuelva a poner el sistema en marcha.

### Aparece la pantalla emergente de recomendación de "Bajo nivel de agua" en la pantalla táctil.

Causa probable: El nivel de agua del sistema es bajo.

Recomendación: Apague el sistema y añada agua según se indica en el tema Mantenimiento del usuario. Vuelva a poner en marcha el sistema para seguir con los tratamientos.

### Se oye un tono audible continuo yel sistema no se puede poner en USTO.

Causa probable: El anillo de selección del tamailo del punto luminoso de la pieza de mano está entre las posiciones de tamaños de puntos luminosos seleccionables.

Recomendación: Mueva el anillo de selección de tamaños de puntos luminosos a la posición de tamaño del punto luminoso apropiado.

### Descarga de energia láser baja o nula *(el* paciente Indica que no tiene ninguna sensación) *para* todas las piezas de mano.

Causa probable: La ventana está sucia o dailada en la pieza de mano Nd:YAG de 1064 nm. Recomendación: Confirme que no se emita energía láser en el área de prueba, como en un brazo. Compruebe para ver si el rayo de referencia está presente. Limpie o sustituya la ventana según se describe en este manual. Si no se ha resuelto el problema, llame a su representante de servicio local de Cutera. stá sucia o dañada en la pieza de mano Nd:YAG de 1064 nm.<br>e no se emita energía láser en el área de prueba, como en un<br>si el rayo de referencia está presente. Limpie o sustituya la<br>n este manual. Si no se ha resuelto el pr

Causa probable: La ventana puede estar dañada en la pieza de mano desmontable. Recomendación: Desconecte

### Mantenimiento anual del sistema

Las comprobaciones anuales de mantenimiento preventivo, *p*eguridad, alimentación y calibración dében ser realizadas por un representante de Oxitera a fin de asegurar el rendimiento apropiado del láser y de la luz pulsatoria.

 $T$ f" $\cap$ ' $\mid$ ' $\cap$ '' $\in$ ' $\sim$ ' $\cap$ '' $\cap$ '' $\in$   $\wedge$ ,.

TECNOMAGEN SA Bioing. Cadirdia Fernando Director Técnico M.N. 5692

Página 10 de 16

51 a f

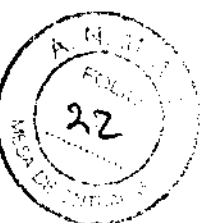

### Mantenimiento de rutina

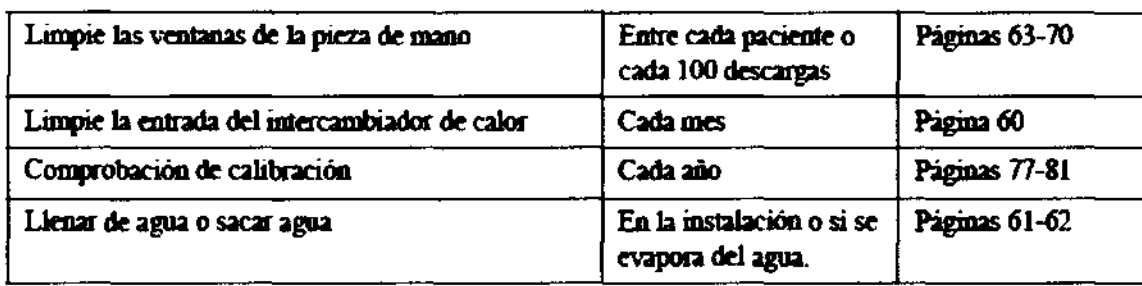

### Reparación del sistema

Todas las reparaciones deben realizarse por un ingeniero de servicio certificado por Cutera. Póngase en contacto con su representante local de Cutera en lo que se refiere a cuestiones de adiestramiento e información.

### Umpie las superficies externas *de* la consola del sistema

Use una pailo humedecido con una solución de limpieza no cáustica, tal como jabón suave y agua, alcohol isopropílico o un desinfectante "tipo hospital", para limpiar las superficies extemas de la consola del sistema. Seque con un paño limpio, o deje que se seque al aire.<br>ADVERTENCIA

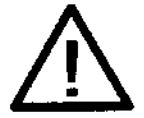

No trate de acceder a ningún componente interno. Se puede producir una descarga eléctrica y la exposición involuntaria del usuario al láser. No rocíe ni eche agentes de timpieza directamente en la consola del sistema.

### Umpie la entrada *de* aire

La entrada de aire está situada en la parte inferior de la consola del sistema y debe mantenerse limpia de polvo o fibras acumuladas. Se debe inspeccionar la entrada de aire para ver si hay polvo y fibras acumulados. Se puede realizar la inspección observando la parte inferior de la unidad (se necesita una segunda persona para inclinar la unidad un cierto ángulo a fin de facilitar la inspección). Inspeccione mensualmente la entrada de aire, o si se usa mucho o se usa en una sala con moqueta, inspeccione la entrada de aire con más frecuencia. Aspire ligeramente la entrada de aire para eliminar el polvo y las fibras acumulados a fin de asegurarse de que la circulación de aire de la unidad no esté obstruida.

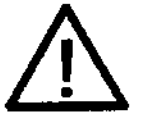

### **ADVERTENCIA**

Asegúrese de bloquear las ruedas antes de inclinar el sistema y no lo incline más de 15<sup>°</sup>. La inclinación de más de 15° presenta un peligro de vuelco. No trate nunca de efectuar este procedimiento sin ayuda de otra persona.

### Limpie la pantalla táctil del sistema.

Aplique un limpiador a base de alcohol a un paño suave para limpiar la pantalla táctil del sistema.

### Servicio *de* agua

El sistema ujiliza un sistema de enfriamiento autónomo. No se requieren servicios de agua externos.<br>externos.

 $\left| \left| \left| \left| \left| \left| \left| \left| \right| \right| \right| \right| \right| \right| \right| \geq \left| \left| \left| \left| \left| \left| \left| \left| \left| \right| \right| \right| \right| \right| \right| \right| \geq \left| \left| \left| \left| \left| \left| \left| \left| \left| \left| \right| \right| \right| \right| \right| \right| \right| \geq \left| \left| \left| \left| \left| \left| \left| \left| \left| \left| \left| \right| \right| \right| \right| \right| \right| \right| \geq \left| \left| \left| \$ \ \. " " . -", .,.~ " . ,13 \ \,.' ' /~ <" .. \ •

TECNOWAGEN do lirola Fej**p** Bioing C M.N. 5692

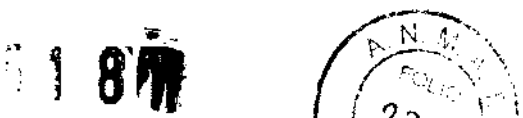

Llene de refrigerante: El sistema requiere agua desionizada limpia o agua destilada. Los sistemas se entregan sin agua en su interior y deben llenarse con agua desionizada. después de instalarse. De vez en cuando, tal vez sea necesario añadir agua destilada para-"rellenar" el depósito del sistema.

### PRECAL'CIÓN PRECALLOIÓN

Se pueden producir daños importantes en los componentes Asegúrese de que la tapa del tubo de llenado tenga un agu-<br>internos si se uso un refrigerante incorrecto. Todos los sis- jero pequeño para ventilar el sistema. Se usa infernos si se usa un refrigerante incorrecto. Todos los sis-<br>temas se envian con 3,8 litros de agua destilada. No se debe emplear en ninguna circunstancia etilenoglicol, agua corriente o ningún liquido que no sea agua desionizada o agua destilada.

### Limpie la pieza de mano Nd:YAG de 1064 nm

1. Limpie la ventana de apertura empotrada del láser.

La ventana empotrada de la pieza de mano está en el extremo distal de la pieza de mano. Se debe inspeccionar la ventana antes de cada tratamiento para ver si tiene residuos además de periódicamente durante el tratamiento.

En ambos casos, asegúrese de que el sistema esté apagado o en la modalidad de RESERVA antes de la inspección.

### **NOTA**

Los residuos y el vello expulsados de los pacientes pueden acumularse en la ventana. Tal vez sea necesario limpiar la ventana periódicamente durante el tratamiento. La ventana debe limpiarse usando la técnica descrita a continuación.

### PRECAUCIÓN

Si la ventana no se mantiene de forma apropiada, se pueden 3CIIIDJ1ar residuos en SIl superficie, lo que produciría daños permanentes en la misma y, con el tiempo, dañaren en communes de forma epropriade, en pueden acumular residuos en su superfície, lo que produciria daños permanentes en la misma y, con el tiempo, daña-<br>ría de forma permanente el sistema óptico de la pieza de<br>mano mano.

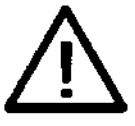

### ADVERTENCIA

Es fundamental que el sistema esté apagado o en la modalidad de RESERVA antes de inspeccionar la ventana. No inspeccione la punta de la pieza de mano mientras el sistrma esté en la modalidad USTO. lleve siempre un protector ocular apropiado mirntras el sistema esté encendido. Se pueden producir daños importantes en d ojo en el caso de una emisión involuntaria del láser.

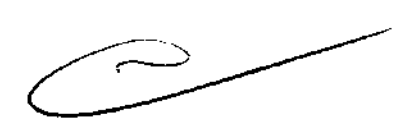

Se puede limpiar la ventana usando un algodón limpio y acetona de limpieza para lentes según se describe abajo.

### NOTA

Para obtener resultados 6ptimos, es mejor usar acetona que tenga un contenido de agua del 0,5% o menor. Se puede comprar acetona en la mayoría de las tiendas de cámaras fotográficas. Si no se puede encontrar acetona con un contenido de agua del 0,5% o menor, póngase en contacto con su representante local de Cutera (vea el Apéndice D).

一人 - e Ot  $\mathcal{L}$ 

**INOIMAGEN** . A. Bioing. Cadirola Fernando .<br>Oirector Técni**co**  $M$  N,  $R$  $R$  $R$  $P$ 

llenado similar sin un agujero de ventilación para transpor-<br>tar el sistema.

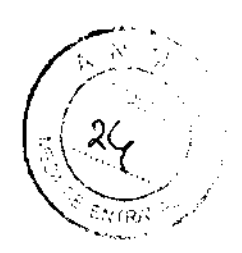

### PRECAUCIÓN

No trate de esterilizar la pieza de mano. Se pueden producir daños si se pone la pieza de mano en un autoclave, se<br>sumerge o se manipula de forma indebida.

### Desinfecte la punta de la pieza de mano.

La punta de la pieza de mano (superficie de enfriamiento y guía de tratamiento) deben desinfectarse cada vez que se usen con un paciente con un algodón desechable germicida, (como Sani-Cloth® Plus o Sani-Cloth® HB de Profesional Disposables, Inc.).

### PRECAUCIÓN

No permita la entrada de liquido o solución de limpieza en la carcasa de la pieza de mano, ya que se pueden producir daños.

La ventana de zafiro de las demás piezas de mano debe desinfectarse cada vez que se use con un paciente con un algodón desechable germicida, (tal como Sani-Cloth® Plus o Sani-Cloth® HB de Professional Disposables, Inc.).

### Servicios eléctricos

La serie de sistemas Cutera Xeo está disponible en varias configuraciones eléctricas.

Se debe configurar la corriente eléctrica según el modelo pedido. Los dos cables del conducto deben conectarse a la corriente del edificio (ambos tienen voltajes conectados), y el cable verde/amarillo debe conectarse a tierra.

La configuración de 220 VCA debe alimentarse desde una fuente especial monofásica de 220±10% de VCA y 50/60 Hz. Las conexiones deben ser para 16/20 A (según los códigos locales) "calidad de hospital" (NEMA L6-20P o NEMA L6-30P). El sistema puede instalarse con un enchufe de pared bloqueable. Dicha conexión asegurará el cumplimiento con los niveles de fuga de corriente según UL2601 para este dispositivo.

La corriente de fuga para estos sistemas no es mayor que 500 µA.

### Especificaciones del sistema

- Tipo: Láser de Nd:YAG de alta potencia e impulsos largos
- Longitud de onda: 1064 nm (Nd:YAG)
- Fluencia: 1064 nm (Nd:YAG). 3 a 30 J/cm2
- Salida:  $\leq 150$  J Máx.
- Duración del pulso: CoolGlide Xeo: 0,1 a 300 ms; Genesis Plus: 0,1 a 30 ms
- Frecuencia de repetición: Descarga única hasta 10 Hz;
- Sistema de Entrega: cable umbilical y pieza de mano conectada permanetemente.
- Punto de Tratamiento: Punto circular de 3,25, 5, 7, 10 mm
- Enfriamiento epidérmico: Contacto anterior y posterior al enfriamiento proporcionado por la superficie de contacto refrigerada.
- Enfriamiento del sistame: Intercambiador de calor autónomo de agua a aire.
- Rayo de referencia: 615nm.
- Tamaiio del sistema: 13" x 18" x 38" (0,33 m x 0,46 m x 0,96 m)
- Peso: 140 lb (63,5 kg) CoolGlide Xeo, Genesis Plus, 110 lb (49,9 kg) Xeo SA
- Longitud de Operación del cable umbilical: 7 pies (2 m)

TECNOIN GENS.A. Director Técnico M.N.5692

 $59$  $\otimes$  KII

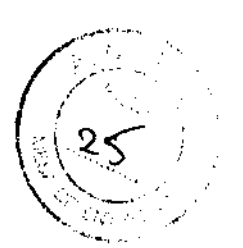

### **Especificaciones medioambientales**

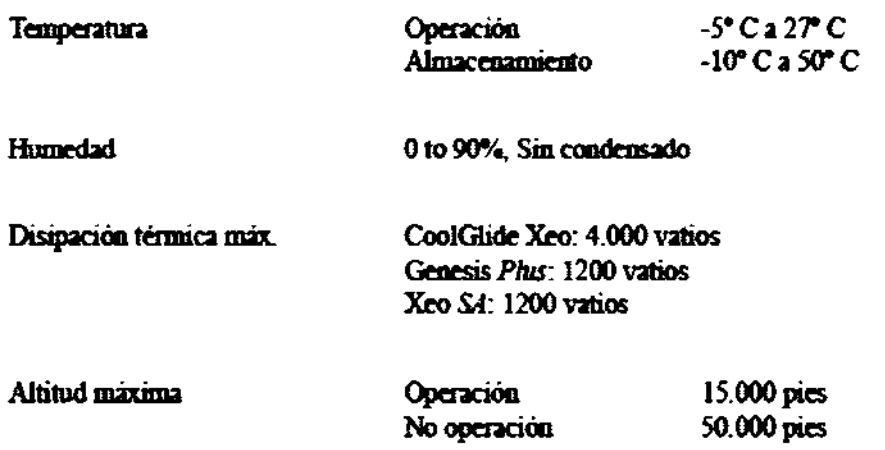

### Traducción de las etiquetas de cumplimiento con las regulaciones

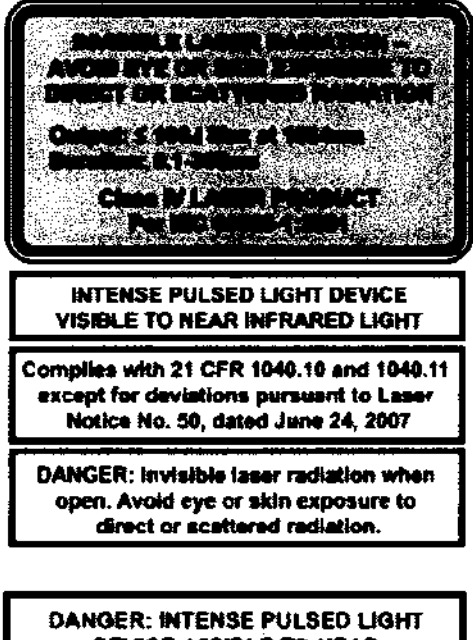

**DEVICE. VISIBLE TO NEAR INFRARED LIGHT, USE PROPER EYEWEAR WHEN OPERATING** AND/OR TREATING PATIENTS.

RADIACIÓN DE LÁSER INVISIBLE. NO EXPONIER LOS CJOS NI LA PIEL A LA RADIACIÓN DIRECTA O DISPERSADA. Salida: s 100J máx a 1064nm Duración: 0,1-300ms

> PRODUCTO LÁSER Clase 4 según IEC 60825-1:2001

DISPOSITIVO DE LLIZ PLAJSATORIA OFFENSA LUZ VISIBLE A CASI INFRARROJA

Cumple con 21 CFR 1040.10 y 1040.11 excepto en lo relacionado con el Aviso de Laser n.º 50 del 24 de junio de 2007

Peligro: Radiación de táser invisible cuando está abierto. No exponer los ojos ni la<br>piet a la radiación directa o dispersada.

PELIGRO: DISPOSITIVO DE LLIZ PULSATORIA INTENSA, LUZ VISIBLE A CASI INFRARROJA DEBEN UTILIZARSE UNOS PROTECTORES **OCULARES ADECUADOS AL** OPERAR Y/O TRATAR PACIENTES.

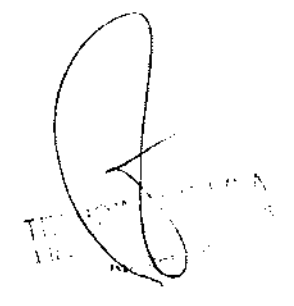

TECNOIM GEN S.A.<br>Bioing Cadirota Fernando Director Técnico M.N. 5692

5187

N. ήg

 $26$ 

 $\widehat{\kappa}_{\mathbb{Q}_{\widehat{\mathbb{Q}}_{\widehat{\mathbb{Q}}_{\widehat{\mathbb{Q}}_{\widehat{\mathbb{Q}}}}}}}$ 

þ

### **Símbolos**

 $\overline{a}$ 

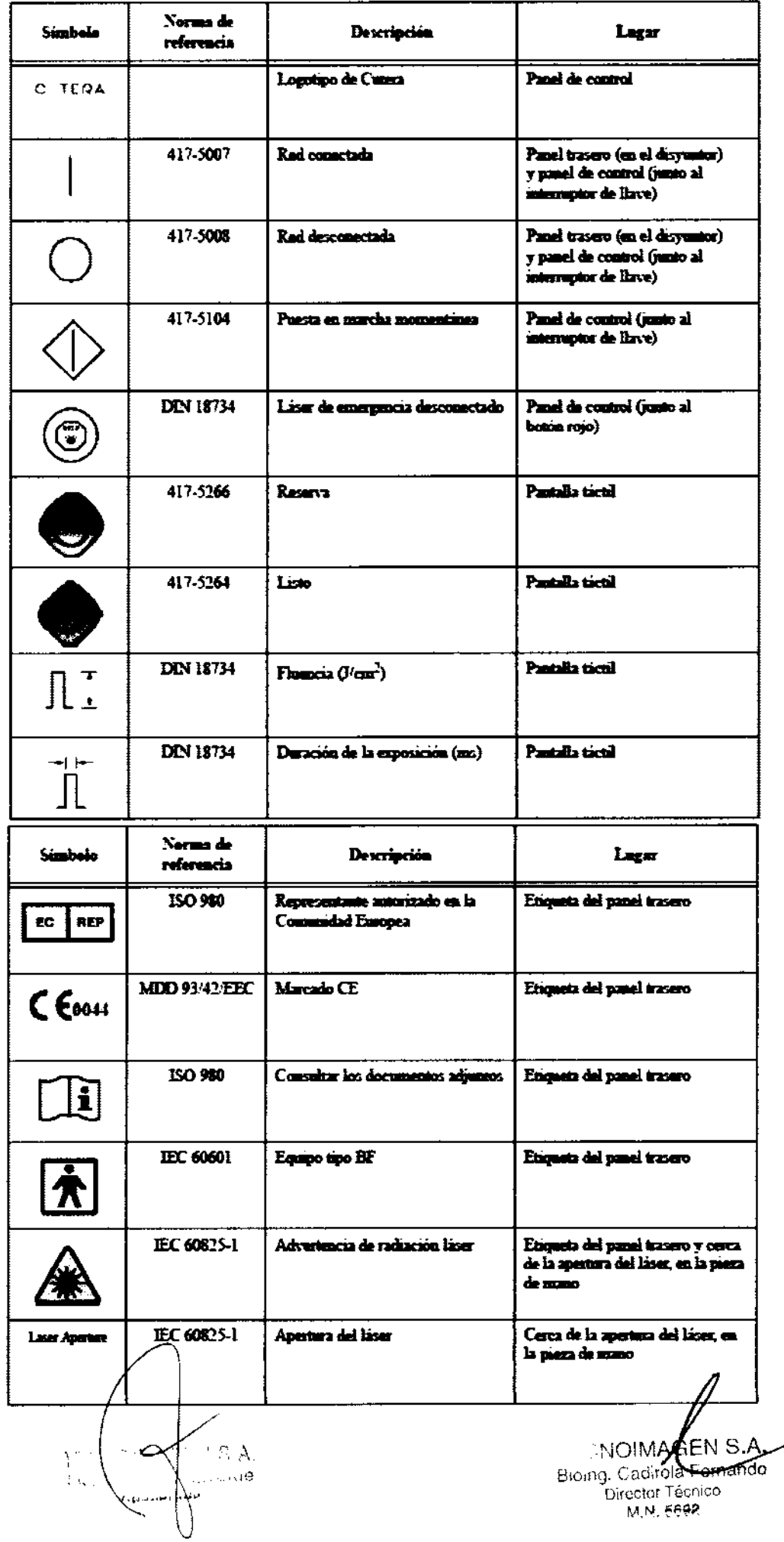

<S

Página 15 de 16

# 5187

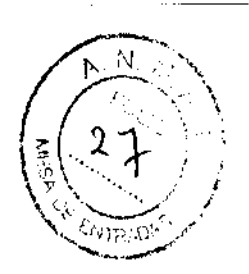

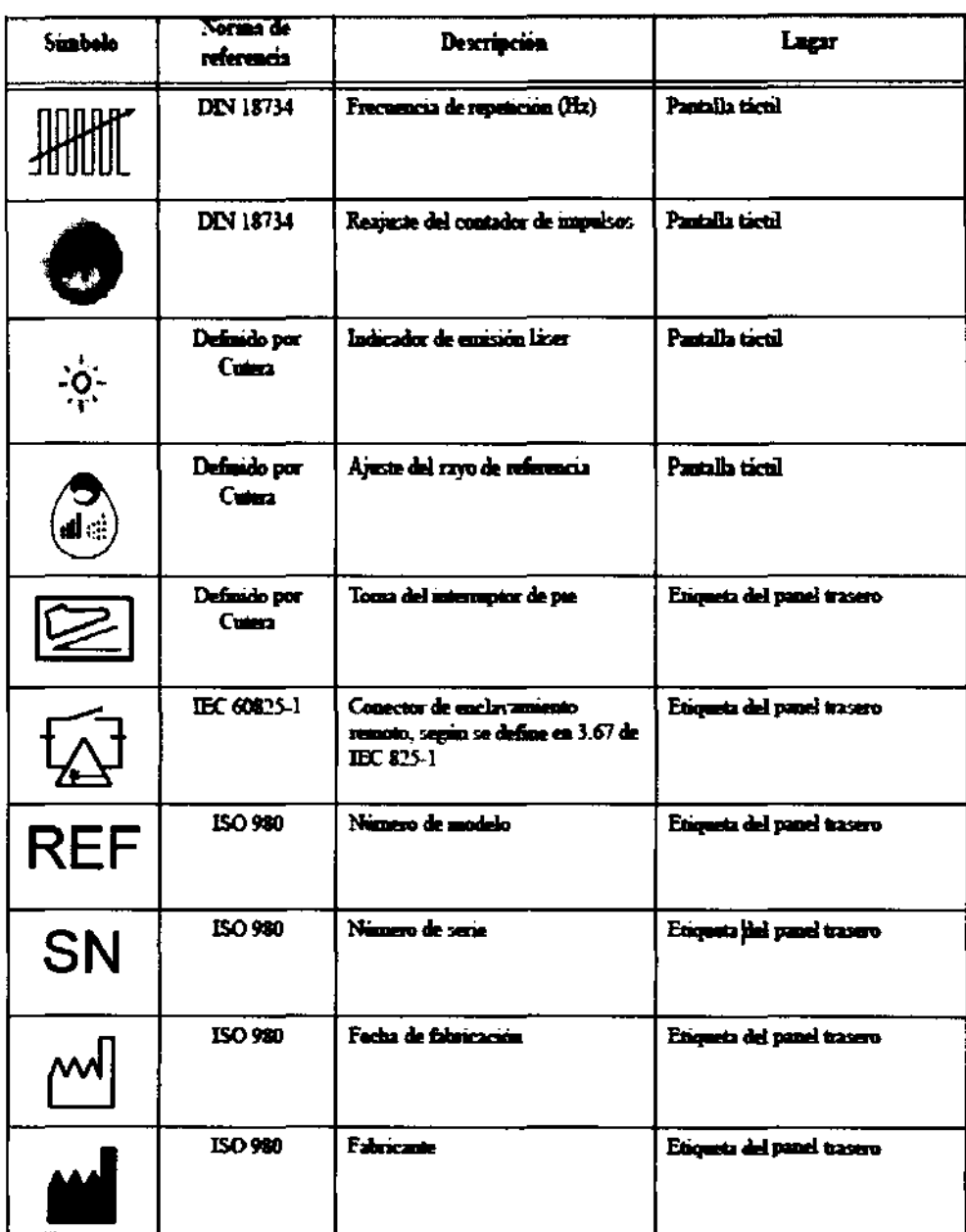

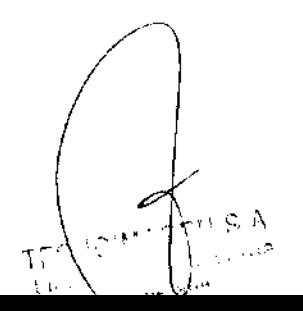

TECNOIL AGEN S.A.

Ministerio do Salud Secretaría de Goliticas Pregulación e Institutes . S. S.M. A.T.

### ANEXO III **CERTIFICADO**

Expediente NO: 1-0047-670-12-0

El Interventor de la Administración Nacional de Medicamentos, Alimentos y Tecnología Médica (ANMAT) certifica que, mediante la Disposición Nº ... 5... [...] ... [3] y de acuerdo a lo solicitado por TECNOIMAGEN S.A., se autorizó la inscripción en el Registro Nacional de Productores y Productos de Tecnología Médica (RPPTM), de un nuevo prOducto con los siguientes datos identificatorios característicos:

Nombre descriptivo: SISTEMA LASER DE ND:YAG .

Código de identificación y nombre técnico UMDNS: 17-775 LÁSERES, DE

ND:YAG/ND:YAG DOBLADORES DE FRECUENCIA, PARA CIRUGIA.

Marca: CUTERA

Clase de Riesgo: Clase III.

Indicación autorizada: Previsto para ser utilizado en aplicaciones de medicina estética y quirúrgicas que requieren fototermólisis selectiva de cromóforos.

Modelos: Laser Xeo y Piezas de mano: ProWave 770, Titan S, Titan V LimeLight,

AcuTip 500, Pearl, Pearl Fraccionado y 1064nm Nd:YAG

Condición de expendio: VENTA EXCLUSIVA A PROFESIONALES E INSTITUCIONES SANITARIAS.

Nombre del fabricante: CUTERA, INC ..

Lugares de elaboración: 3240 BAYSHORE BOULEVARD BRISBANE, CA 94005, ESTADOS UNIDOS.

Se extiende a TECN@IMAGEN S.A. el Certificado PM-1075-58, en la Ciudad de B A· **<sup>2012</sup>**. d .. . (5)- uenos Ires, a ................................ , sien o su vigencia por cinco anos a contar de la fecha de su emisión.

DISPOSICIÓN NO

DISPOSICIÓN Nº 518<sup>/</sup> **SU""NTEAVIENToR**   $\mathbf{N}.\mathbf{M}.\mathbf{A}.\mathbf{T}$ .